# Using the Oracle Solaris Compliance Tool for SAP Installation

**O R A C L E W H I T E P A P E R | O C T O B E R 2 0 1 5**

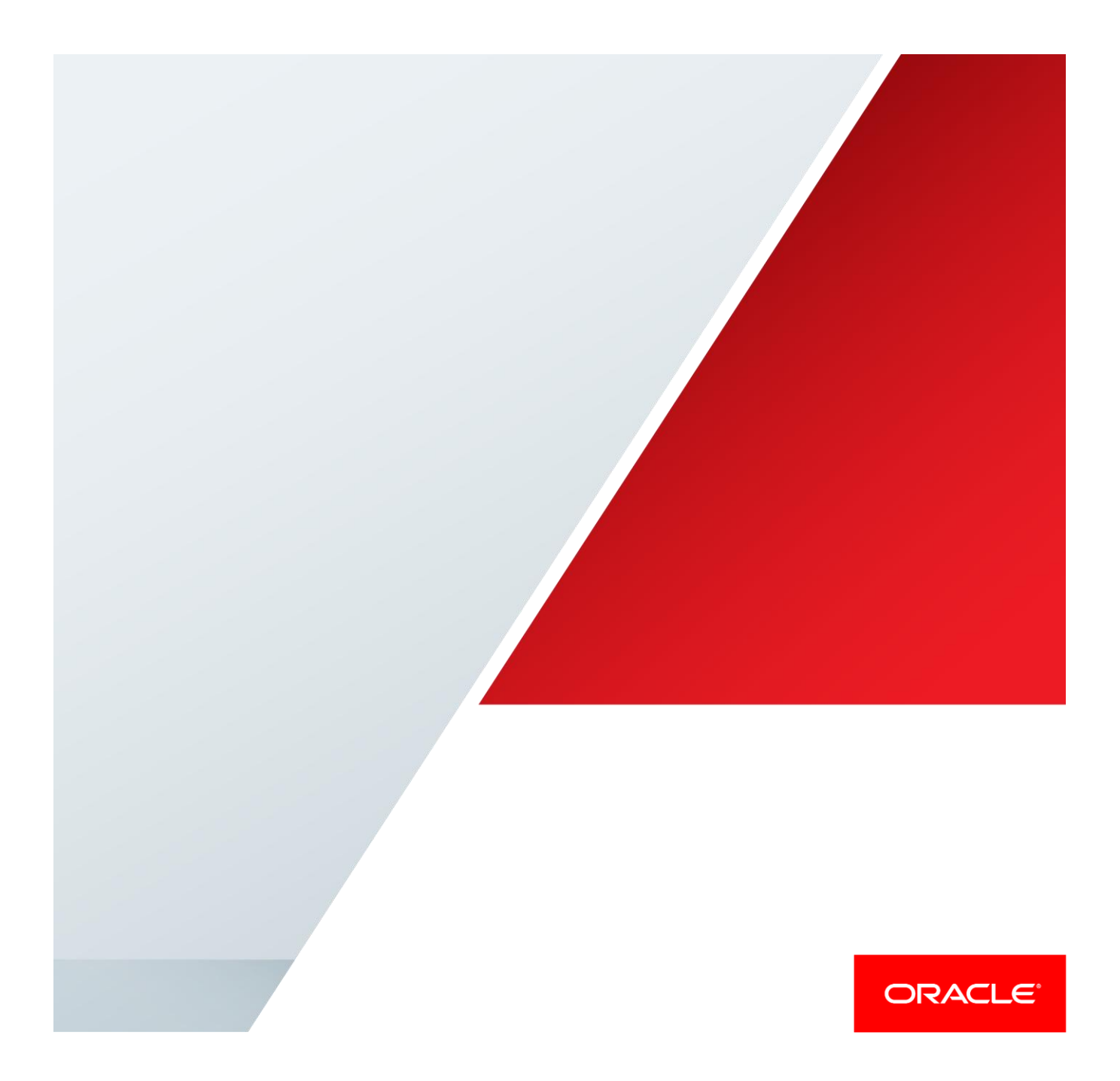

## Table of Contents

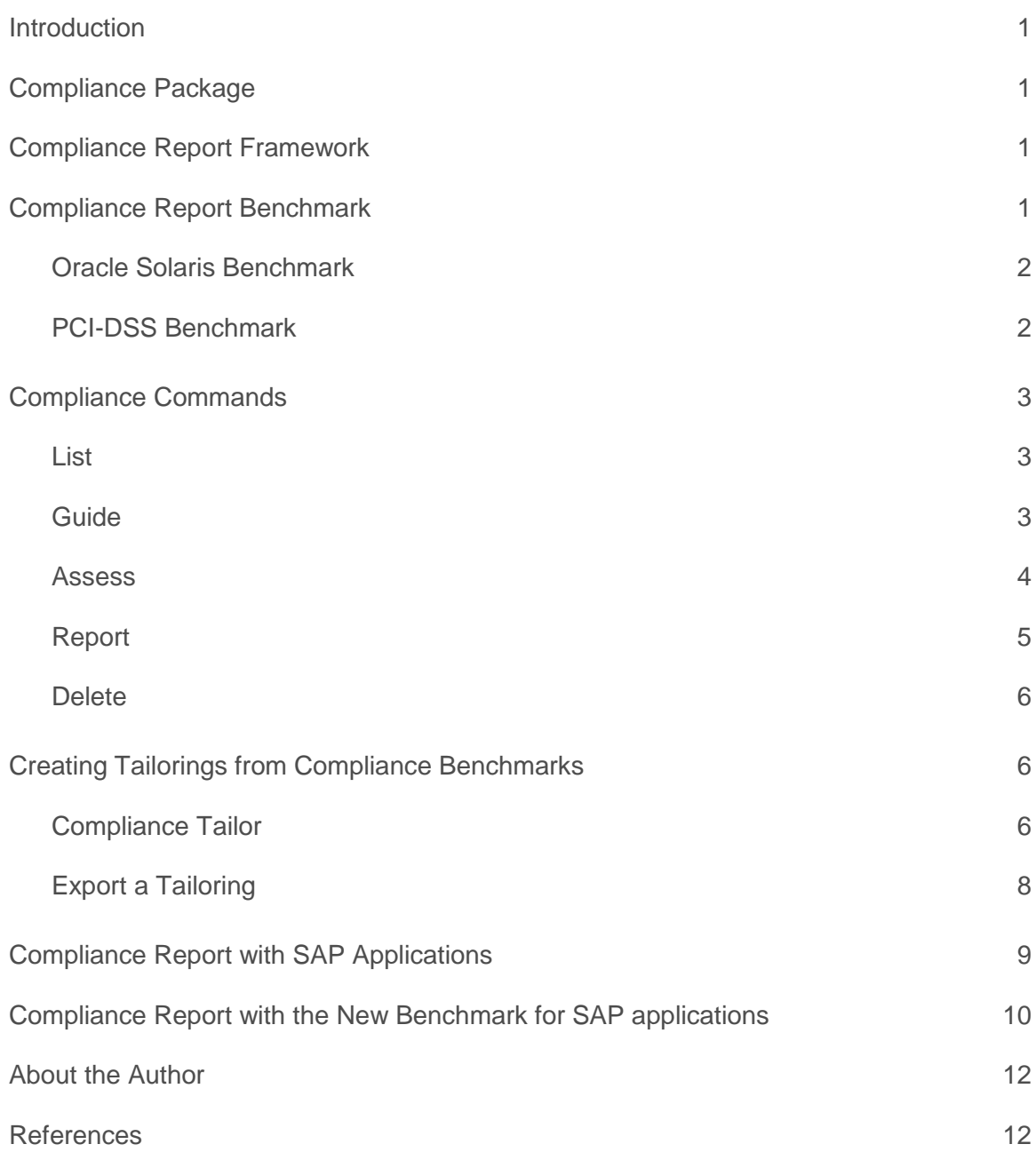

## <span id="page-2-0"></span>Introduction

This paper provides instructions and best practices for a new Oracle Solaris 11 feature, the compliance report. Organizations such as banks, hospitals, and governments have specialized compliance requirements. Auditors, who are unfamiliar with an operating system, can struggle to match security controls with requirements. Therefore, tools that map security controls to requirements can reduce time and costs by assisting auditors. The simple-to-use Oracle Solaris tool provides users with not only reporting but also simple instructions on how to mitigate any compliance test failure, and also provides compliance report templates. Available since release 11.2, Oracle Solaris provides scripts that assess and report the compliance of Oracle Solaris to two security benchmarks:

- **»** Oracle Solaris Security Benchmark and
- **»** Payment Card Industry-Data Security Standard (PCI-DSS).

The new command, compliance (1M), is used to run system assessments against security/compliance benchmarks and to generate HTML reports from those assessments. The reports indicate which system tests failed and which passed, and they provide any corresponding remediation steps. The goal of this document is to introduce the compliance report on Oracle Solaris and to provide information on how to assess and report the compliance of an Oracle Solaris system to security standards. The procedure in this whitepaper was tested on an Oracle Solaris global zone, non-global zone, kernel zone, Oracle SuperCluster, Oracle Solaris Cluster, as well as various SAP Advanced Business Application Programming (ABAP) and Java releases with Oracle Database 11*g* and 12*g*. This document concludes with information on an additional new SAP benchmark for SAP applications with special security requirements.

### <span id="page-2-1"></span>Compliance Package

The compliance functionality is available from the pkg:/security/compliance package.

## <span id="page-2-2"></span>Compliance Report Framework

The compliance scripts are based on the Security Content Automation Protocol (SCAP) and written in Open Vulnerability and Assessment Language (OVAL) and the Extensible Configuration Checklist Description Format (XCCDF). OVAL enables a checkable security policy to be written and then verified against the running systems. The current compliance report repository, located at /usr/lib/compliance/tests, has over 200 checks.

#### <span id="page-2-3"></span>Compliance Report Benchmark

Oracle Solaris delivers scripts for the PCI-DSS compliance standard as well as two policies called "Solaris Baseline" and "Solaris Recommended". The following directories are relevant to the benchmarks and compliance reports:

- **»** /usr/lib/compliance: Directory of test benchmarks, compliance programs, and data
- **»** /usr/lib/compliance/benchmarks: Directory of packaged compliance benchmarks
- **»** /var/share/compliance/assessments: Directory of compliance assessments and reports

#### <span id="page-3-0"></span>Oracle Solaris Benchmark

The Oracle Solaris security policy benchmark is a standard based on the "secure by default" (SBD) installation of Oracle Solaris and provides two profiles, Baseline and Recommended. The Oracle Solaris Baseline profile is meant to test a default plain install of Oracle Solaris. The Oracle Solaris Recommended profile satisfies organizations with stricter security requirements than the Baseline profile. [Figure 1](#page-3-2) shows an example report for the Oracle Solaris benchmark and Baseline profile.

#### **Compliance and Scoring** The target system did not satisfy the conditions of 8 rules! Please review rule results and consider applying remediation. Rule results Severity of failed rules Score Scoring system Score Maximum Percent urn:xccdf:scoring:default 79.232361 100.000000 Rule Overview Search through XCCDF rules  $\sqrt{\frac{1}{2}}$ notchecked Search  $\nabla$ pass  $\sqrt{1}$ fail  $\Box$ notselected  $\nabla$ fixed  $\sqrt{$ error  $\overline{\sqrt{\ }}$ Informational  $\overline{\sqrt{\ }}$ unknown  $\sqrt{\frac{1}{2}}$ notapplicable Title Severity Result \* Oracle Solaris Security Policy (38 fall) \* Verify the OS configuration (ETAI) Package integrity is verified high The OS version is current medium Package signature checking is globally activated medium Verify file system information. \* Enable required services Service svc:/system/coreadm is enabled  $medium$ pass Service svc:/system/cron is enabled medium Service svc:/system/cryptosvc is enabled medium Service svc:/system/dbus is enabled medium Service svc:/system/hal is enabled in global zone  $medium$ pass Service svc:/system/identity:domain is enabled medium pass

<span id="page-3-2"></span>Figure 1. Compliance reporting and checking screen for the Oracle Solaris benchmark and Baseline profile.

#### <span id="page-3-1"></span>PCI-DSS Benchmark

The PCI-DSS benchmark measures the system's compliance to the PCI-DSS standard. The PCI-DSS security policy benchmark is a proprietary information security standard for organizations that handle cardholder information for major debit and credit cards. The standard is defined by the Payment Card Industry Security Standards Council. The intent of this standard is to reduce credit card fraud.

## <span id="page-4-0"></span>Compliance Commands

The compliance command is used to list, generate, and delete assessments and reports of the compliance of a system to a known benchmark. Oracle Solaris provides two rights profiles to handle compliance assessment and report generation.

- **»** The Compliance Assessor rights profile enables users to perform assessments, place them in the assessment store, generate reports, and delete assessments from the store.
- **»** The Compliance Reporter rights profile enables users to generate new reports from existing assessments.

The following sections provide an overview of the compliance command. For more detailed information, refer to the compliance (1M) man page.

<span id="page-4-1"></span>List

The list command can be run by anyone who has basic rights. This command provides full visibility to both benchmarks and assessments. The command lists information about the installed named benchmarks and the conducted assessments.

The syntax for the compliance list command is:

```
compliance list –b [-v] [-p] [benchmark] 
compliance list –a [-v] [assessment]
```
The following example shows the result of using the compliance list command to list information about the Oracle Solaris and PCI-DSS benchmarks:

```
root@blade9:~# compliance list -b -v -p solaris
solaris: Baseline, Recommended
        Oracle Solaris Security Policy
root@blade9:~# compliance list -b -v -p pci-dss
pci-dss: Solaris_PCI-DSS
        Payment Card Industry Data Security Standard
```
#### <span id="page-4-2"></span>Guide

A guide contains the rationale for each security check and the steps to fix a failed check. Guides can be useful for training and as guidelines for future testing. By default, guides for each security profile are created at installation. If you add or change a benchmark, you might create a new guide.

The syntax for the compliance quide command is:

```
compliance guide [-p profile] [-b benchmark] [-o file]
```
**compliance guide –a**

The following example shows how to run the compliance guide command to see all existing guides in the system:

root@blade9:~# **compliance guide –a /var/share/compliance/guides/pci-dss.html /var/share/compliance/guides/pci-dss.Solaris\_PCI-DSS.html /var/share/compliance/guides/solaris.html /var/share/compliance/guides/solaris.Baseline.html /var/share/compliance/guides/solaris.Recommended.html**

#### <span id="page-5-0"></span>Assess

The assess command tests the current system configuration against a benchmark and creates a result repository. The user must have all zone privileges and the solaris.compliance.assess authorization to conduct assessments; a user assigned the Compliance Assessor rights profile has the rights to conduct assessments.

The syntax for the compliance assess command is:

```
compliance assess [-p profile] [-b benchmark] [-a assessment] 
Compliance assess –t tailoring [-a assessment]
```
For more details about tailoring (customizing) an assessment, please refer to the section ["Creating Tailorings](#page-7-1) from [Compliance Benchmarks"](#page-7-1) on page [6.](#page-7-1)

For example, the following command creates an assessment using the Baseline profile. The command creates a directory in /var/share/compliance/assessments named compliancetest that contains the assessment in three files: a log file, an XML file, and an HTML file. If you run this command again, the files are not replaced. You must remove the files before reusing an assessment directory.

```
root@blade9:~# compliance assess –p Baseline -a compliancetest
Title Package integrity is verified
Rule OSC-54005
Result fail
Title The OS version is current
Rule OSC-53005
Result pass
...
root@blade9:/var/share/compliance/assessments/compliancetest# ls
log report.html results.xccdf.xml
```
[Figure 2](#page-6-1) contains an example assessment report showing passes and failures. Specifically, information about the failed rule OSC-73010 and the recommended remediation steps are shown.

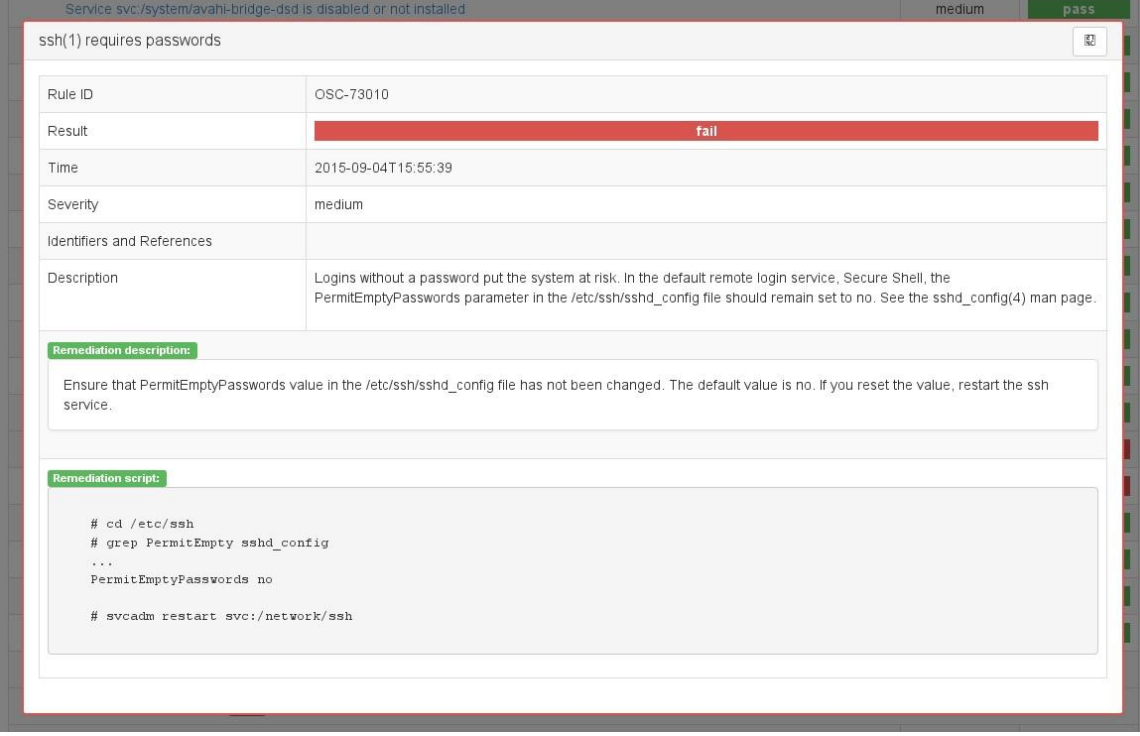

<span id="page-6-1"></span>Figure 2. Compliance reporting and checking 'fail' in the report – Rule ID OSC-73010.

In this case, it is necessary to ensure that the PermitEmptyPasswords value has not been changed in the /etc/ssh/sshd\_config file. To fix this issue, you would need to set the PermitEmptyPasswords value to no. When you set the described variable to the correct value and restart the ssh service, this rule will report as 'pass' in the next compliance report.

#### <span id="page-6-0"></span>Report

The report command provides the location of a report in the desired format for an assessment, generating the required format report if necessary .The command can be run by anyone, but the range of functionality varies according the user's rights. Users who are assigned either the Compliance Assessor or Compliance Reporter profile can generate new reports in the assessment store. All users can view existing reports, but users with only basic rights cannot generate reports.

The syntax for the compliance report command is:

```
compliance report [-f format] [-s what] [-a assessment] [-o file]
```
The following example creates a report that contains failed, not selected, and passed items in HTML format. The report is run against the most recent assessment.

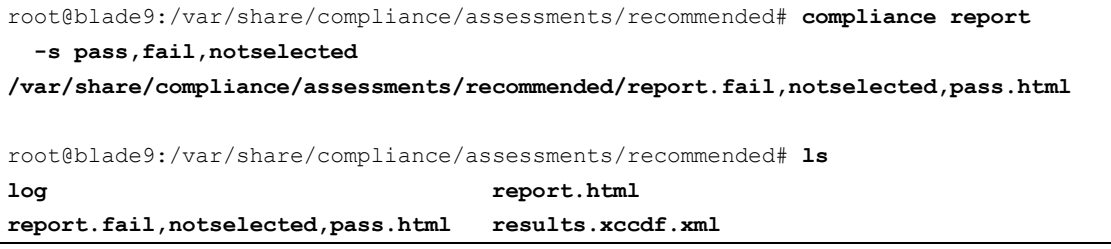

<span id="page-7-0"></span>**Delete** 

The delete removes the results repository for the specified assessment, including all associated reports.

The syntax for the compliance delete command is:

**compliance delete assessment**

## <span id="page-7-1"></span>Creating Tailorings from Compliance Benchmarks

The following sections contain information about tailoring security policy.

#### <span id="page-7-2"></span>Compliance Tailor

The compliance framework in Oracle Solaris 11.2 provided no easy way to customize (tailor) the policies to suit individual machine or site deployment needs. The benchmarks that Oracle Solaris provides might report failures or false positives that do not reflect the compliance of particular systems. Since Oracle Solaris 11.3 users can create their own benchmarks from existing Oracle Solaris and PCI-DSS benchmarks according to their requirements using the new compliance tailor command.

This command enables the creation of tailorings, which specify inclusions or exclusions of rules. The user can create a tailoring by including or excluding rules from a benchmark, profile, or tailoring, then save the new rule set under a different name. The initial release of tailoring in Oracle Solaris 11.3 allows the enabling and disabling of individual checks. In addition, the user can create multiple tailoring from a source benchmark, and the tailorings are independent of each other. Every tailoring has a unique name.

The compliance tailor command provides two editing options: an interactive command-line editor and a curses-based editor called the *pick screen*. The following example sets options on the command line and opens the pick screen:

```
root@blade9:~# compliance tailor -t start
*** compliance tailor: No existing tailoring 'start', initializing
tailoring:start> set benchmark=solaris
tailoring:start> exclude -a 
tailoring:start> pick
```
In this example:

- **»** start is the name of the tailoring
- **»** solaris is the source benchmark
- **»** exclude –a loads the solaris benchmark rules with none of the rules included
- **»** pick opens the pick screen

The pick screen (se[e Figure 3\)](#page-8-0) displays all rules in the Oracle Solaris benchmark. On the pick screen, use the

keyboard to include particular rules, exclude rules, and navigate.

| $\blacktriangledown$ |                              | Solaris11 3                                                                                                    | $\Box x$ |
|----------------------|------------------------------|----------------------------------------------------------------------------------------------------|----------|
|                      | File Edit View Terminal Help |                                                                                                    |          |
|                      |                              | Tailoring: start, on Benchmark: solaris                                                                             |          |
| $\times$             |                              | OSC-49501 Passwords require at least one uppercase character                                                        |          |
| x                    |                              | OSC-50003 Passwords cannot be changed for at least three weeks                                                      |          |
| X                    |                              | OSC-45513 Passwords must be changed at least every 13 weeks                                                         |          |
| X                    |                              | OSC-50500 NAMECHECK for passwords is set to YES                                                                     |          |
| X                    |                              | OSC-46006 Passwords require at least six characters                                                                 |          |
| X                    |                              | OSC-46008 Passwords require at least eight characters                                                               |          |
| x                    |                              | OSC-46014 Passwords require at least 14 characters                                                                  |          |
| x                    |                              | OSC-52000 Passwords allow whitespace                                                                                |          |
| X                    |                              | OSC-59000 root is a role                                                                                            |          |
| X                    |                              | OSC-56000 Role details are unchanged                                                                                |          |
| x                    |                              | OSC-33000 Logins require passwords                                                                                  |          |
| X                    |                              | OSC-51005 shadow(4) password fields are not empty                                                                   |          |
| X                    |                              | OSC-94501 Local users are assigned home directories                                                                 |          |
| X                    |                              | OSC-61001 root is the only user with UID=0                                                                          |          |
| x                    |                              | OSC-24505 All groups specified in /etc/passwd are defined in /etc/group                                             |          |
| X                    |                              | OSC-93505 Home directories for all users exist                                                                      |          |
| X                    |                              | OSC-25505 Reserved system accounts remain unused                                                                    |          |
| X                    |                              | OSC-93005 User home directories have appropriate permissions                                                        |          |
| X                    |                              | OSC-22500 Find and list duplicate GIDs                                                                              |          |
| X                    |                              | OSC-23000 Find and list duplicate group names                                                                       |          |
| X                    |                              | OSC-23500 Find and list duplicate UIDs                                                                              |          |
| X                    |                              | OSC-24000 Find and list duplicate usernames                                                                         |          |
| X                    |                              | OSC-26005 Default system accounts are locked                                                                        |          |
| Х                    |                              | OSC-51505 Default system accounts are no-login                                                                      |          |
| x                    |                              | OSC-60000 The root password is hashed with the SHA-256 algorithm                                                    |          |
| X                    |                              | OSC-27505 Service svc:/network/ipfilter is enabled                                                                  |          |
| X                    |                              | OSC-34510 mesg(1) prevents talk(1) and write(1) access to remote terminals                                          |          |
| X                    |                              | OSC-25000 Inactive user accounts will be locked after 35 days<br>Section 6 Check various system configuration items |          |
| X                    |                              | OSC-94000 The default user UMASK is 022                                                                             |          |
| X                    |                              | OSC-59510 root access is console-only                                                                               |          |
| x                    |                              | OSC-32500 DISABLETIME is set for logins                                                                             |          |
| X                    |                              | OSC-33500 SLEEPTIME following an invalid login attempt is set to 4                                                  |          |
| X                    |                              | OSC-36500 Name services are set to all local (files) only                                                           |          |
| X                    |                              | OSC-01511 Address Space Layout Randomization (ASLR) is enabled                                                      |          |
| X                    |                              | OSC-04511 Booting the system should require a password                                                              |          |
| x                    |                              | OSC-75511 Stacks are non-executable                                                                                 |          |
| X                    |                              | OSC-69010 Remote serial logins are disabled                                                                         |          |
|                      |                              | Section 7 Verify audit configuration                                                                                |          |
| $\mathsf{x}$         |                              | OSC-02000 Check all default audit properties                                                                        |          |
|                      |                              | ESC/q-exit, ARROW-UP/DOWN-move, SPACE/x-pick/unpick, F/B-page frwd/back                                             |          |

<span id="page-8-0"></span>Figure 3. The pick screen displays all rules in the benchmark.

The above example shows the interactive mode where using  $x$  or  $space$  allows users to enable or disable an individual test. Note that since the Oracle Solaris 11.2 release, all tests have been renumbered and now have unique rule identifiers that are stable across releases of Oracle Solaris. The same rule number always refers to the same test in all of the security benchmark policy files delivered with Oracle Solaris. When exiting from the interactive pick mode, just type commit to write this information to a locally installed tailoring; this will create an XCCDF tailoring file under /var/share/compliance/tailorings. These tailoring files should not be copied from release to release.

For example, you might exclude the rules OSC-53005 and OSC-16005 and include the rule OSC-17000. Commit your changes, then exit the command-line interface. At the end you can verify if the tailoring is in stable storage. The following commands illustrate this example scenario:

```
root@blade9:~# compliance tailor -t start
*** compliance tailor: No existing tailoring 'start', initializing
tailoring:start> set benchmark=solaris
tailoring:start> set profile=Baseline
tailoring:start> exclude OSC-53005
tailoring:start> exclude OSC-16005
tailoring:start> include OSC-17000
tailoring:start> commit
tailoring:start> exit
root@blade9:~# compliance tailor list
start
```
#### <span id="page-9-0"></span>Export a Tailoring

There is also an export action for the  $tailor$  command that allows users to save the customizations for importing into a different system for further testing. The export file contains comments that describe the rules that are included and excluded. The  $\neg$  option specifies the file name. In this example, the administrator uses the .txt file extension to indicate that the file is in plain text. When the new tailoring is ready for production, export it in XML format by using the  $-x$  option. The saved command file can then be used for input redirection to create the same tailoring on another system.

The following commands illustrate creating a tailoring export file:

```
root@blade9:~# compliance tailor
Documented commands (type help <topic>):
========================================
clear delete exit include list pick
commit exclude export info load set 
Miscellaneous help topics:
==========================
tailoring
tailoring> list
      mysite
      start
      twomore
tailoring> load start
tailoring:start> export -o start.tailor.txt
```

```
tailoring:start> exit
root@blade9:~# compliance tailor -t start export
set tailoring=start
# version=2015-08-21T10:46:35.000+00:00
set benchmark=solaris
set profile=Baseline
# OSC-53005: The OS version is current
exclude OSC-53005
# OSC-16005: All local filesystems are ZFS
exclude OSC-16005
# OSC-17000: Non-root ZFS filesystems are encrypted
include OSC-17000
tailoring:start> export -x -o start.xccdf.xml
```
## <span id="page-10-0"></span>Compliance Report with SAP Applications

The compliance assessment with the Oracle Solaris benchmark and Baseline profile was tested on an Oracle Solaris system running SAP ABAP and JAVA Application Netweaver 7.40 SP08.

The report showed that Rule ID: OSC-73505 is 'failed' with the result of "ssh (1) is the only service binding a listener to non-loopback addresses" because SAP has some open ports (see [Table 1\)](#page-10-1).

#### <span id="page-10-1"></span>**TABLE 1. SAP RUNNING PORTS**

```
The following ports are open:
*.1128 sapstartsrv
*.50114 sapstartsrv
*.3901 msg_server
*.50113 sapstartsrv
*.3301 gwrd
*.8101 msg_server
*.3201 enserver
*.40080 igsmux_mt
*.40000 igsmux\bar{m}t
*.64993 jstart
*.50000 icman
*.50004 icman
*.50007 icman
*.50020 jstart
*.53948 jstart
*.40001 igspw_mt
*.40002 igspw_mt
*.1521 tnslsnr
```
## <span id="page-11-0"></span>Compliance Report with the New Benchmark for SAP applications

Since Oracle Solaris 11.3, users can create their own benchmarks from existing Oracle Solaris benchmarks according to their requirements. Because of the specific requirements for SAP applications, ISV Engineering is currently working on a new compliance report benchmark for SAP applications using the OVAL language, oscap editor and shell scripts. Intended to increase security features on the Oracle Solaris operating system running SAP applications, this benchmark includes checks to test the required Oracle Solaris packages with SAP applications.

The compliance report with SAP Benchmark checks if the minimum required packages for SAP applications with Oracle Database 11*g* or 12*c* are installed on the system. When the required packages are not installed, the SAP benchmark accordingly reports items as failed in the report. Similar to the Oracle Solaris and PCI-DSS benchmarks, a remediation description and remediation scripts are provided for each check.

Because the gateway is an interface of the application server to external items (to other SAP systems, to external program, and so on), security criteria must be fulfilled.

To ensure the SAP gateway operates, the user has to be especially aware of interaction with external programs. Without relevant security settings, unauthorized programs may be started or servers may be registered. To protect the gateway from unauthorized access, it must maintain the two Access Control List (ACL) files: secinfo (restarting external programs) and reginfo (registering RFC servers).

The secinfo security file is used to prevent unauthorized launching of external programs. File reginfo controls the registration of external programs in the gateway. There are four rules in the compliance checking and reporting for SAP applications to check the directory and the correct values for content of these files. If the files don't exist in the system, any server process may register from all hosts. However, if a files exists but it is empty, or if it does not contain valid lines, the test is reported as failed and the user can correct the content and value according the remediation description.

[Figure 4](#page-12-0) an[d Figure 5](#page-12-1) show screens from the SAP benchmark compliance report.

#### **ORACLE** Compliance Report

### Oracle Security Policy for SAP Application

sap-xccdf.xml

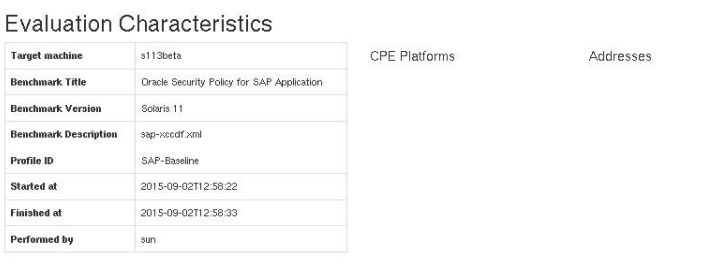

#### Compliance and Scoring

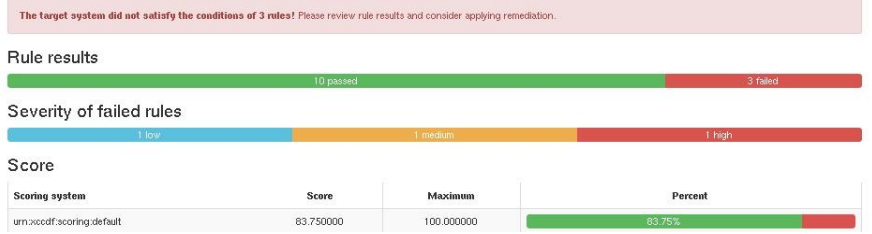

<span id="page-12-0"></span>Figure 4.Compliance reporting and checking screen with the SAP Benchmark.

#### Rule Overview

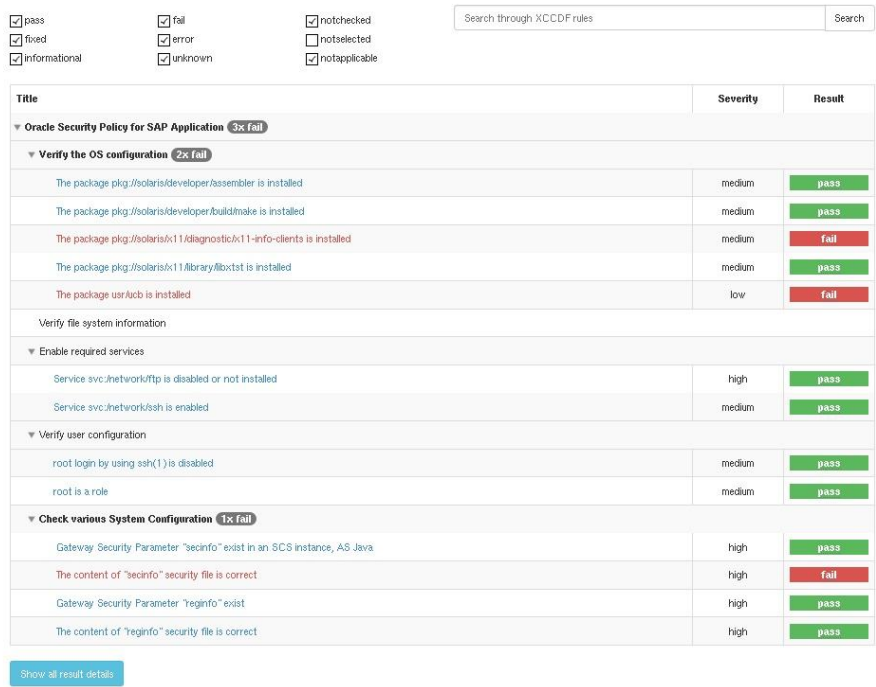

<span id="page-12-1"></span>Figure 5. Compliance reporting and checking screen with the SAP Benchmark.

## <span id="page-13-0"></span>About the Author

This document is based on Motahareh Kardeh's experience using the Oracle Solaris compliance tool for SAP installation. Motahareh Kardeh is a Senior Software Engineer in Oracle's ISV Engineering team for SAP and Security.

## <span id="page-13-1"></span>References

For more information about the Oracle Solaris compliance report, see the following:

- **»** Oracle Solaris 11 Engineered for Security, Designed for Compliance <http://www.oracle.com/us/products/servers-storage/solaris/ds-solaris-11-security-compliance-2311193.pdf>
- **»** *Oracle Solaris 11.3 Security Compliance Guide,* "Creating Tailorings from Compliance Benchmarks" [http://docs.oracle.com/cd/E53394\\_01/html/E54817/cpltailor.html#scrolltoc](http://docs.oracle.com/cd/E53394_01/html/E54817/cpltailor.html#scrolltoc)
- **»** *Oracle Solaris 11.2 Security Compliance Guide,* "About Compliance" [http://docs.oracle.com/cd/E36784\\_01/html/E39067/cplov-abt.html#scrolltoc](http://docs.oracle.com/cd/E36784_01/html/E39067/cplov-abt.html#scrolltoc)
- **»** Customizing Solaris Compliance Policies, by Darren Moffat [https://blogs.oracle.com/darren/entry/customising\\_solaris\\_compliance\\_policies](https://blogs.oracle.com/darren/entry/customising_solaris_compliance_policies)
- **»** How to ensure Secure, Compliant Application Deployment with Oracle Solaris 11 [http://www.oracle.com/technetwork/articles/servers-storage-admin/howto-ensure-secure-compliant-apps-](http://www.oracle.com/technetwork/articles/servers-storage-admin/howto-ensure-secure-compliant-apps-2240560.html)[2240560.html](http://www.oracle.com/technetwork/articles/servers-storage-admin/howto-ensure-secure-compliant-apps-2240560.html)
- **»** Making Security Settings for External Programs [https://help.sap.com/saphelp\\_nw73/helpdata/en/48/b2096b7895307be10000000a42189b/content.htm](https://help.sap.com/saphelp_nw73/helpdata/en/48/b2096b7895307be10000000a42189b/content.htm)
- **»** Gateway Security Files secinfo and reginfo [http://help.sap.de/saphelp\\_nw73ehp1/helpdata/en/e2/16d0427a2440fc8bfc25e786b8e11c/content.htm](http://help.sap.de/saphelp_nw73ehp1/helpdata/en/e2/16d0427a2440fc8bfc25e786b8e11c/content.htm)
- **»** SAP Note 1529849 Gateway security setting in an SCS instance, AS Java
- **»** SAP Note 1408081 Basic settings for reg\_info and sec\_info
- **»** SAP Note 2214056 Solaris Compliance tool for SAP installation

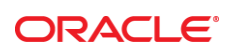

#### CONNECT WITH US

blogs.oracle.com/oracle

facebook.com/oracle

twitter.com/oracle

f

oracle.com/SAP

**Oracle Corporation, World Headquarters Worldwide Inquiries** 500 Oracle Parkway Phone: +1.650.506.7000 Redwood Shores, CA 94065, USA Fax: +1.650.506.7200

#### Integrated Cloud Applications & Platform Services

Copyright © 2015, Oracle and/or its affiliates. All rights reserved. This document is provided *for* information purposes only, and the contents hereof are subject to change without notice. This document is not warranted to be error-free, nor subject to any other<br>warranties or conditions, whether expressed orally or implied in law, including implied warran fitness for a particular purpose. We specifically disclaim any liability with respect to this document, and no contractual obligations are formed either directly or indirectly by this document. This document may not be reproduced or transmitted in any form or by any<br>means, electronic or mechanical, for any purpose, without our prior written permission.

Oracle and Java are registered trademarks of Oracle and/or its affiliates. Other names may be trademarks of their respective owners.

Intel and Intel Xeon are trademarks or registered trademarks of Intel Corporation. All SPARC trademarks are used under license and<br>are trademarks or registered trademarks of SPARC International, Inc. AMD, Opteron, the AMD trademarks or registered trademarks of Advanced Micro Devices. UNIX is a registered trademark of The Open Group. 0615

Using the Oracle Solaris Compliance Tool for SAP Installation October 2015September 2015

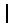